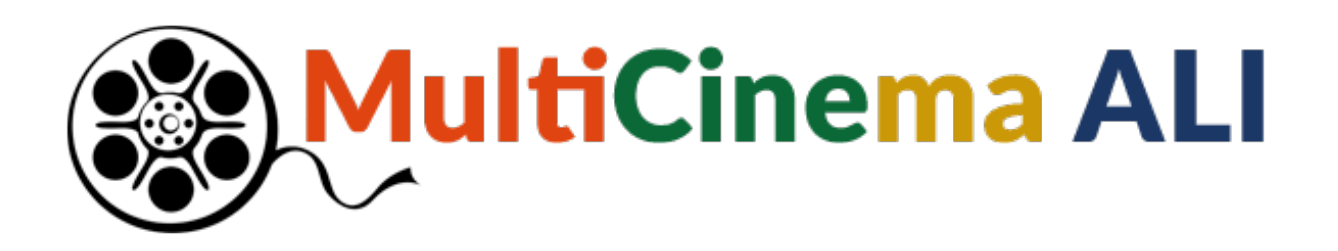

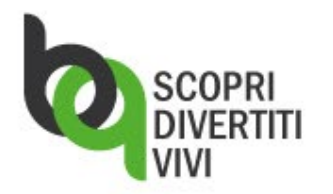

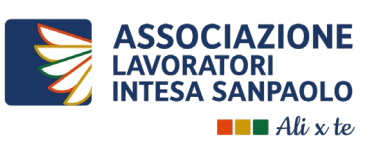

**2024**

# **CONDIZIONI DI UTILIZZO**

La **MultiCinema ALI è valida 7 mesi dall'acquisto + 7 mesi dall'attivazione + i mesi di validità dei singoli circuiti**:

- **circa 12 mesi** per: The Space Cinema, UCI Cinemas, UniCi, Il Regno del Cinema, Notorious Cinemas, Circuito Cinema Bologna, Circuito Cinema, The Screen Cinemas, SpazioCinema Anteo, Palazzo Adriano, PopUp Cinema
- **6 mesi** per Giometti Cinema
- Potrai, volta per volta, indicare il tuo multisala preferito per ricevere i relativi ticket ingresso
- Il biglietto generato per ogni scelta non può essere annullato o sostituito
- Ognuno dei 10 ingressi è valido per 1 persona
- La **MultiCinema ALI** non è rimborsabile
- La data di scadenza NON può essere modificata

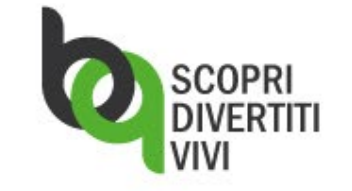

**N.B. I biglietti della MultiCinema ALI saranno sempre presenti e recuperabili nella tua utenza BitQ**

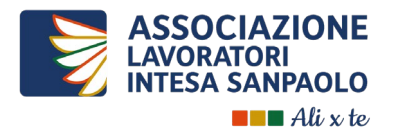

## **COME ATTIVARE LA MultiCinema ALI**

Una volta ricevuto il voucher dalla casella di posta **[no-reply@bitq.it](mailto:no-reply@bitq.it)**:

- **vai in HOMEPAGE** *Ali x te*
- **seleziona il BOX BitQ** e accedi alla piattaforma ticketing
- clicca sulla categoria **MultiCinema ALI**
- **riscatta il tuo voucher** inserendo il codice ricevuto nel campo «VOUCHER» e cliccando su **RICHIEDI**

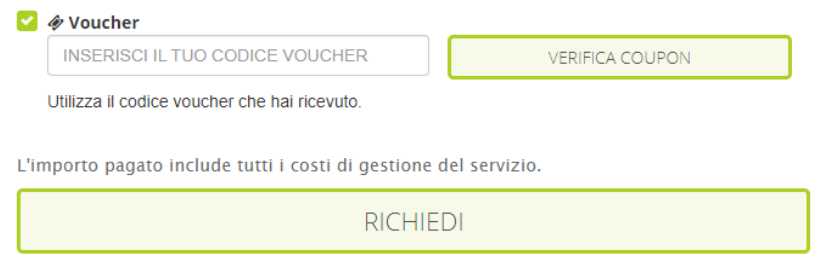

• Ricevi via e-mail la conferma di attivazione della MultiCinema ALI

Vedi slide successiva **«Come chiedere i biglietti del circuito preferito»**

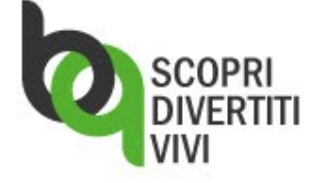

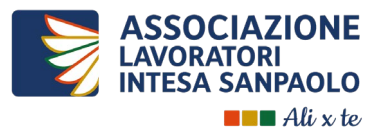

# **COME CHIEDERE I BIGLIETTI DEL CIRCUITO PREFERITO:**

- vai in **HOMEPAGE** *Ali x te*
- **seleziona il BOX BitQ** e accedi alla piattaforma di ticketing
- clicca sulla sezione **ACQUISTI** e nel menù laterale seleziona **COMPLETATI**
- clicca su **GESTISCI** di MultiCinema ALI
- dal dettaglio della MultiCinema ALI potrai **visualizzare il residuo** dei biglietti disponibili **e la scadenza**
- scorrendo nella pagina, potrai selezionare il circuito cinema desiderato tra quelli disponibili cliccando su **INFO PRODOTTO** (per visualizzare la relativa scheda)
- all'interno della scheda, al termine della descrizione, cliccando **SELEZIONA** potrai indicare la quantità di biglietti desiderata
- clicca **CONFERMA** per ricevere, entro pochi minuti, i biglietti direttamente sulla tua mail

#### **Tutti i biglietti chiesti della tua MultiCinema ALI saranno sempre disponibili all'interno di ogni rispettivo ordine e nella sezione BIGLIETTI BITQ**

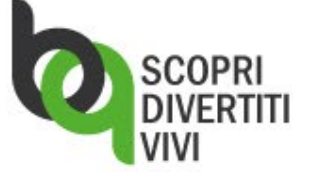

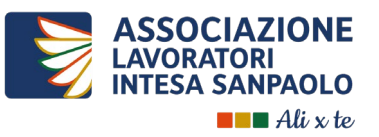

## **COME RECUPERARE I BIGLIETTI:**

- Clicca sul logo *Ali x te*
- **seleziona il BOX BitQ** e accedi alla piattaforma di ticketing per riscattare o recuperare i voucher

## Nella **HOMEPAGE della piattaforma BitQ**:

- Clicca su **BIGLIETTI**
- Scegli l'azione «**Re-invia**» (per ricevere i biglietti direttamente sulla tua mail) o «**Scarica**» (per ottenere il pdf direttamente sul tuo dispositivo).

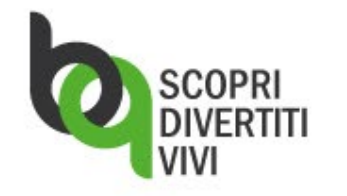

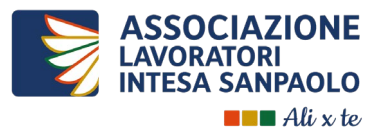

## **GRAZIE**

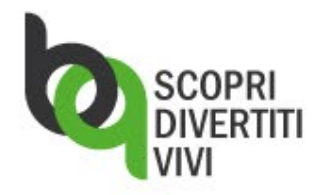

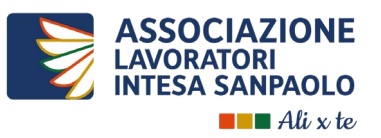